# *PowerTeacher Gradebook Scoresheets*

Use the PowerTeacher Scoresheet window to create and score assignments, review summary information about individuals and groups, and view and edit final grades for students enrolled in a course section. The Scoresheet window is comprised of the following three modes:

## *Assignments*

Assignments mode is where assignments are created, scores entered, and the overall course grade is calculated. Teachers enter in assignment details and student scores and comments that appear in the parent portal. Assignments mode is also where standards are

associated with assignments, and where the standards drawer appears for quick standards score entry on each assignment.

## Actions:

- Create assignments
- View/edit assignment details
- Associate standards to assignments
- View associated assignment standards via the standards drawer
- Enter/edit assignment scores and attributes
- View mean/median/mode summary scores

## *Final Grades*

Final Grade mode displays all students' final standards and course grades, along with the category totals, for the selected reporting term. Changes made in Assignments mode and Student View mode display immediately in Final Grades mode. This is a great mode to review student's final grades before report card time. It is

also a convenient way to quickly fill in standards final grades for the whole class at once. It can be used even if teachers are not using standards with assignments.

#### Actions:

- View additional final grade items and details
- Enter/edit final grades for course standards and other measures
- Revert to calculated grade
- Enter final grade comments
- View mean/median/mode summary scores

## *Student View*

The Student View mode lists all assignments on the left, and the standards across the top. Teachers can select any student to get a concise look at all of a student's assignment and standard scores, course grades, and standards final grades, across all reporting terms. They can also select multiple students and/or groups to view aggregated results across students. Any score changes made in other modes are seen immediately in the Student View mode. This mode was designed for analyzing a student's performance, reviewing the calculated standards grades, and making final grades determinations. This mode is also great for parent/teacher or student/teacher conferences.

#### Actions:

- View/edit scores for all assignments for a single student for the selected term
- View all previous reporting term scores
- View all comments for a single student for the selected term
- Override the final score for a student<br>• View average scores for all students
- View average scores for all students in a selected  $q$ roup
- View mean/median/mode summary scores, as well as standards calculations for a single student or averages for all selected students

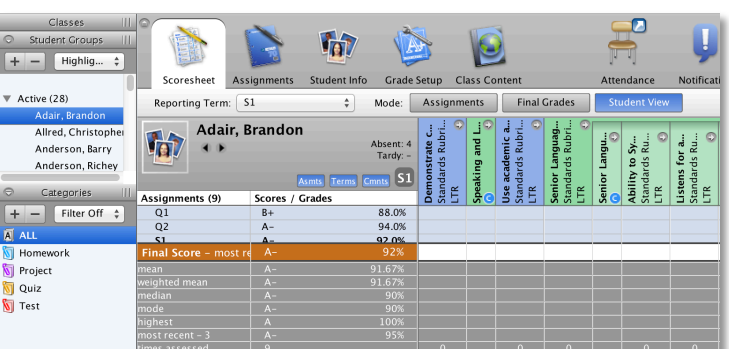

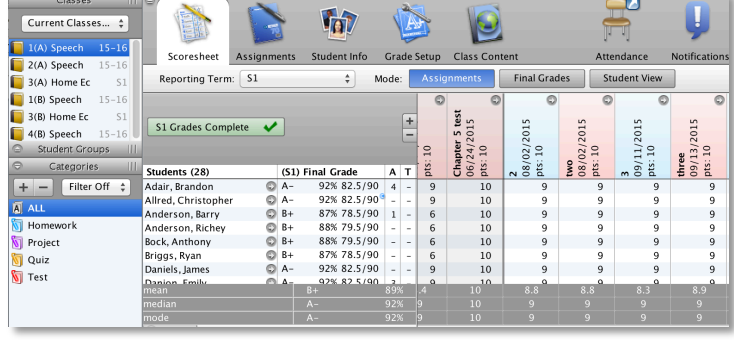

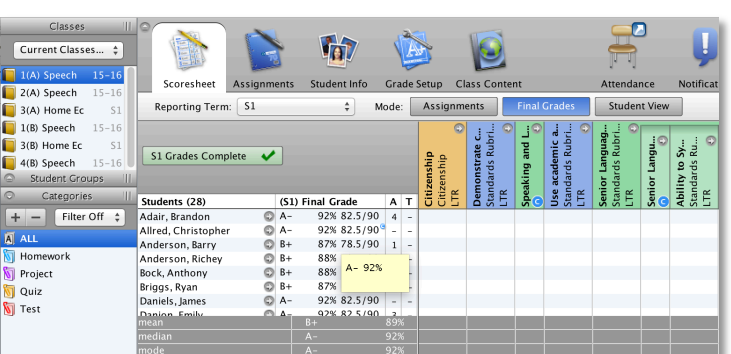